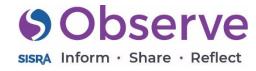

# Appraisal Classroom Teacher

A simple form for appraisals which can be added to throughout the academic year.

Created by St John Plessington Catholic College.

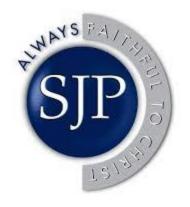

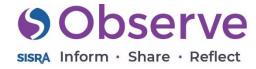

Appraisal Objective 1: Student Progress

As our system allows for records to be modified, this record has three focus areas which can be added to throughout the year during performance management meetings. It means all of the information is stored within the one record and makes it easy for staff to reflect on the previous comments made.

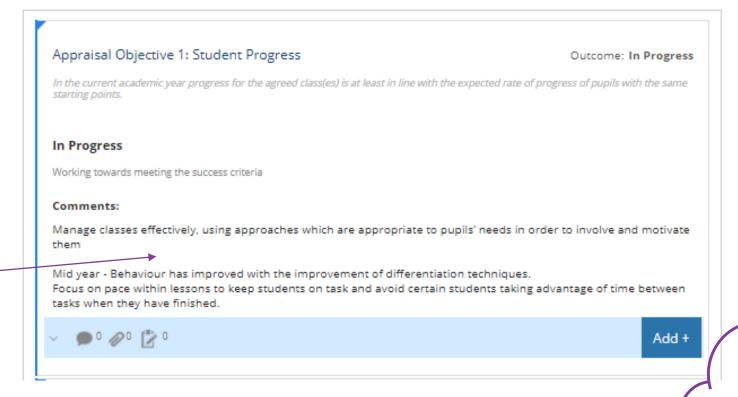

Outcome set "Appraisal Outcome"

Outcomes:

Not Started In Progress Achieved

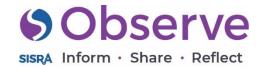

Appraisal Objective 2: Teaching and Learning

# Appraisal Objective 2: Teaching and Learning

In the current academic year I will continue to improve the quality of Teaching and Learning and its consistency across the College.

### Achieved

Achieve Teacher Standards (TS) or enhanced post-Threshold standards if applicable.
 Achieve Career Stage Expectations
 Set high expectations which inspire, motivate and challenge students (TS1)
 Plan and teach well-structured lessons (TS4)
 Adapt teaching to respond to the strengths and needs of all students (TS5)
 Make accurate and productive use of assessment (TS6)
 Manage behaviour effectively to ensure a good and safe learning environment (TS7)

#### Comments:

Demonstrate a critical understanding of developments in the subject and curriculum areas, and promote the value of scholarship

Mid Year - Attended AQA course to examine the new specification and relay this to the team to inform planning.

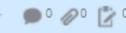

Add +

Outcome: Achieved

<u>Outcome set</u> "Appraisal Outcome"

Outcomes:

Not Started In Progress Achieved

Criteria has been added to each focus area to create prompts for Appraisers. They are able to see the success criteria for each objective and make informed decisions based on this.

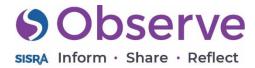

Appraisal Objective 3: CPD (MPS)

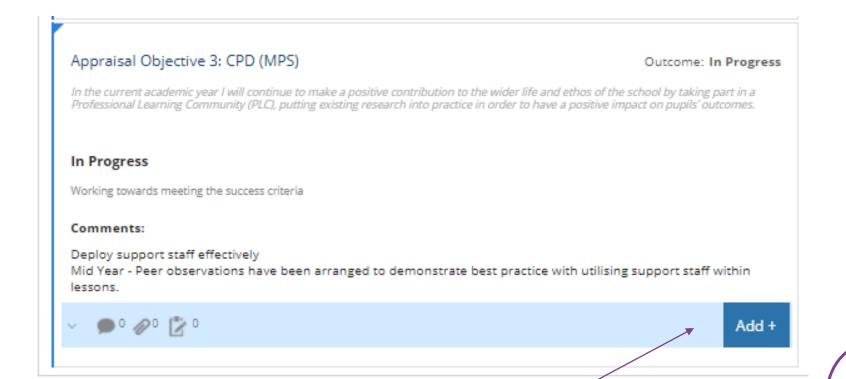

Focus areas allow for resources, reflections and actions to be added to records in "View" mode. This means that staff being appraised can add reflections at a later date and upload evidence such as CPD notes/certificates and other important evidence. The Appraiser can also add an action to set a reminder for their next performance management meeting.

Outcome set "Appraisal Outcome"

**Outcomes:** 

Not Started In Progress Achieved

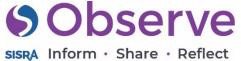

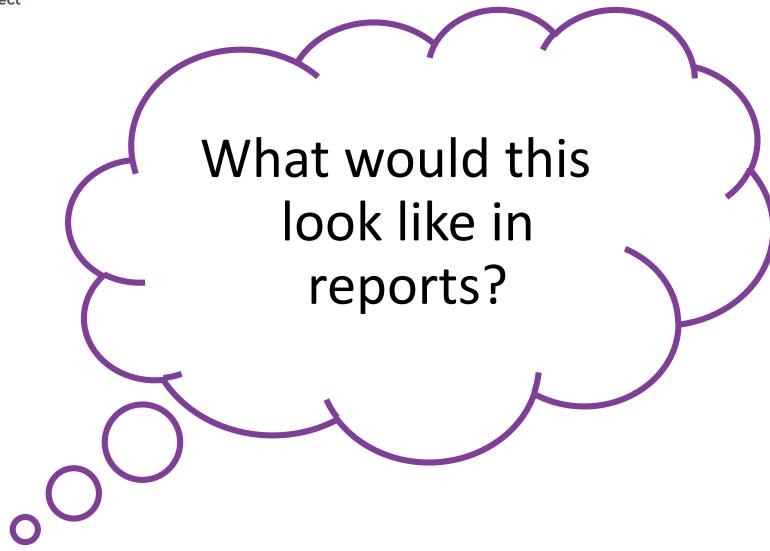

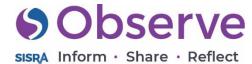

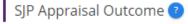

Appraisal Objective 1: Student Progress

10

20

Appraisal Objective 2: Teaching and Learning

Appraisal Objective 3: CPD (MPS)

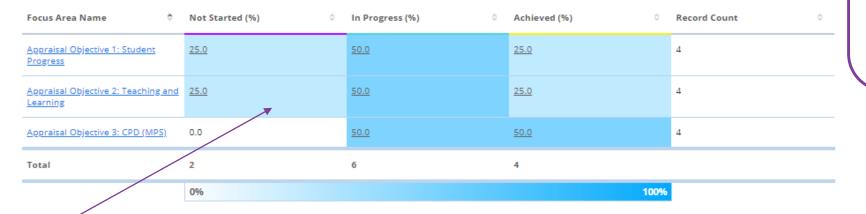

SJP Appraisal Outcome

Not Started (%) In Progress (%) Achieved (%)

40

30

50%

50

Record Percent

60

70

80

90

This outcome allows for easy at-a-glance analysis for busy senior leaders to keep an eye on the achievement of objectives. This allows leaders to easily identify who may need further support.

Outcome set "Appraisal Outcome"

**Outcomes:** 

Not Started In Progress Achieved

Outcome set

Focus Areas

Appraisal Objective 1: Student Progress

Appraisal Objective 2: Teaching and Learning

Appraisal Objective 3:

CPD (MPS)

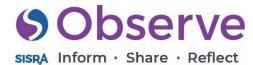

Appraisal Objective 1: **Student Progress** 

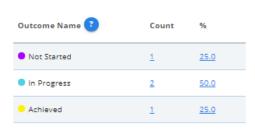

**Detailed Information** 

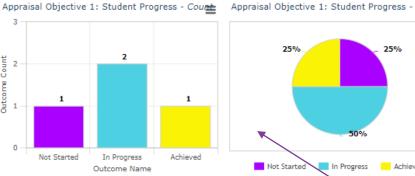

Outcome set "Appraisal Outcome"

**Outcomes:** 

**Not Started** In Progress **Achieved** 

Focus area reports.

The details section allows for identification of in depth information. For example, in this table we are able to see each member of staff and their current progress towards their appraisal objectives

|   | Category Fa          | eculty | Subject         | Staff |                 |   |              |   |       |  |
|---|----------------------|--------|-----------------|-------|-----------------|---|--------------|---|-------|--|
|   | Staff                | ۰      | Not Started (%) | ٥     | In Progress (%) | 0 | Achieved (%) | ٥ | Total |  |
|   | Atherton; James (JA) |        | 100.0           |       | 0               |   | 0            |   | 1     |  |
| * | Dans; Laura (LD)     |        | 0               |       | 100.0           |   | 0            |   | 1     |  |
|   | Harling; Jason (JHA) |        | 0               |       | 0               |   | 100.0        |   | 1     |  |
|   | White; Sam (SWH)     |        | 0               |       | 100.0           |   | 0            |   | 1     |  |

Focus area reports.

If you click into focus area names (the rows of your table) you will be directed to these individual reports. Charts can be exported if needed.

This record was created in our demonstration school and all data is made up. No members of SJP staff were harmed in the making of this template guide.

25%